## **Aprende a utilizar Twitter profesionalmente**

**CURSO DE PERFECCIONAMIENTO UMH 2011-2012**

## **TUTORIAL 8:**

#### **Resumen: los términos imposibles de Twitter**

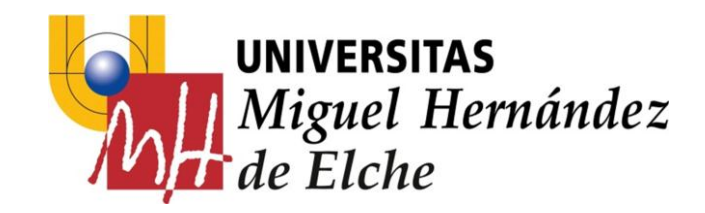

#### **PASO 10: Resumen: los términos imposibles de Twitter**

Vamos a repasar toda la terminología específica de Twitter que ha ido surgiendo en los anteriores tutoriales.

#### **Tweet**

- Es el término por excelencia.
- Se puede definir como "el mensaje". Es decir, los 140 caracteres que pueden ser escritos en cada mensaje publicado.

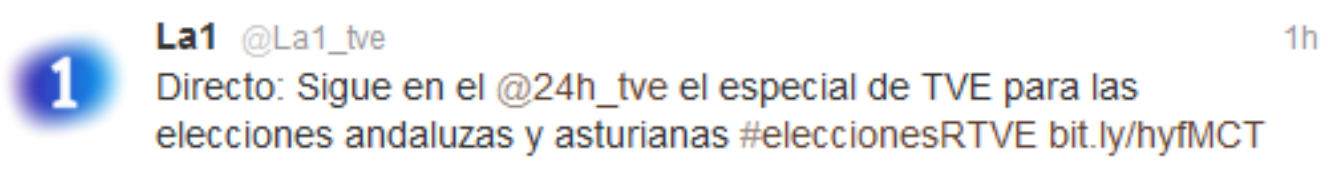

## **Followers (Seguidores)**

Son cada uno de los usuarios que siguen a una cuenta de Twitter. Son aquellos que pueden leer los tweets que se envían desde la cuenta. Cada vez que twittees, el mensaje aparecerá en su TL y podrán leerlo. De algún modo, el número de usuarios que siguen a una cuenta hacen que ésta sea popular o no.

## **Following (Siguiendo)**

Son las cuentas a las que un usuario sigue. Aquellas por las que está interesado, aquellas que dicen cosas que le interesa leer. Cada vez que cualquiera de ellas publique un mensaje, éste aparecerá en el TL del seguidor y podrá consultarlo. De algún modo, es como suscribirse a los mensajes de una cuenta.

## **Timeline (TL) o Cronología**

Es la zona de la cuenta donde se visualizan todos los mensajes, incluidos los de las cuentas a las que se siguen. Se ordenan siempre por orden cronológico.

## **@usuario**

Es el método utilizado para mostrar el nombre del usuario o cuenta en los mensajes enviados. Es único, cada usuario tiene un nombre. Cuando un nombre de usuario es precedido por el símbolo @, se convierte en un enlace a su perfil de Twitter.

## **Perfil**

Es la página de Twitter que identifica a un usuario, contiene la información sobre él y muestra los mensajes que se han publicado en esa cuenta.

# **RT (Retweet)**

Es una funcionalidad que permite re-publicar un tweet de otra cuenta citando su autoría, de modo que lo verán todos los seguidores. De esta forma se consigue hacer llegar a otros seguidores un mensaje de alguien a quien la cuenta sigue. Es decir, se actúa como filtro de la información hacia nuestros seguidores, de modo que se les muestra lo que nos parece interesante e importante.

## **Mensaje directo (DM)**

Son mensajes privados, a modo de correo electrónico, entre el usuario que lo envía y el que lo recibe. No son públicos.

## **Hashtag (Etiqueta #)**

Son palabras clave o etiquetas. Sirve para marcar conceptos. El símbolo # es el utilizado para ello. De este modo, esa palabra o concepto se categoriza y los demás usuarios pueden utilizarlo también, facilitando unir conversaciones y búsquedas temáticas.

## **Trending Topics (TT)**

Son los temas del momento. Son las palabras clave más utilizadas durante un transcurso de tiempo y que permiten conocer si un tema se ha convertido en popular. Habitualmente son de corta duración en el tiempo: un día, unas horas…

#### **Menciones**

Son cada uno de los mensajes en los que se incluye (menciona) un nombre de usuario. Permite conocer quien nombra la cuenta. Es importante no confundir **menciones** con *replys*, ya que en el segundo caso, se refiere a aquellos mensajes que comienzan con @nombreusuario. Todos los *replys* son menciones, pero no todas las menciones son *replys*.

## **Unfollowear**

Dejar de seguir. Con esta acción se deja de seguir a un usuario en Twitter. Sus mensajes dejan de aparecer en el TL.

## **Favoritos**

Son los mensajes que cada usuario considera mejores y de especial interés. La estrella que aparece en la parte superior derecha de cada mensaje permite marcar los favoritos.

### **Acortadores URL**

Son las aplicaciones online que permiten el acortado de una dirección Web. Dado que Twitter sólo permite 140 caracteres por mensaje se hace inevitable el uso de enlaces donde completar la información sobre la que se conversa. Los acortadores permiten indicar un vínculo hacia un sitio Web en menos de 10 caracteres, lo cual es imprescindible en Twitter.

#### **PASO 11: Otras curiosidades**

## **FollowFriday**

Es el famoso hashtag #FF que tanto se utiliza en Twitter para recomendar usuarios todos los viernes.

Consiste en iniciar un tweet con #FollowFriday e ir añadiendo los amigos o usuarios a los que se quiere recomendar.

#### **Listas**

Son grupos seleccionados de cuentas de Twitter. Se utilizan para agrupar usuarios específicos por temáticas. Es el modo habitual de organizar las cuentas. Son de gran utilidad, gracias a ellas se pueden organizar las cuentas que se siguen, encontrar cuentas interesantes y saber las últimas novedades sobre temás de interés.

#### **Twittear desde otros contenidos**

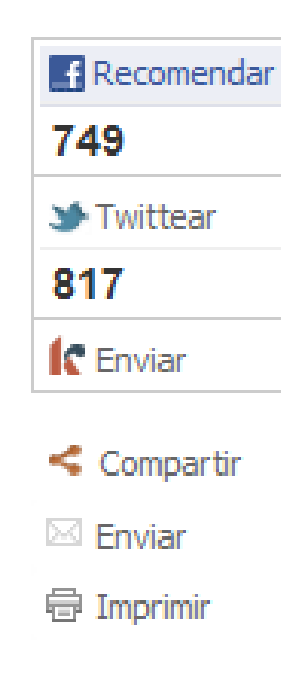

Con más del 99% de los votos escrutados, el PP de Javier Arenas obtiene 50 escaños y no alcanza la mayoría absoluta en Andalucía. "Por primera vez en la historia, el Partido Popular ha ganado las elecciones en Andalucía", ha afirmado Arenas desde la sede del PP en Sevilla, aunque ha dado por hecho que no podrá gobernar. El PSOE de Griñán, con 47 diputados, e IU, con 12, podrán alcanzar un pacto de gobierno. El líder socialista andaluz ha agradecido el "gran respaldo" en unas circunstancias económicas y sociales muy difíciles. En Asturias, el PSOE es el partido más votado pero la suma de las fuerzas de derechas consigue la mayoría absoluta.

#### **EJERCICIOS – Tutorial 8**

- 1) Comprueba la lista de tus tweets, ¿cuántos tweets has escrito hasta ahora?
- 2) Comprueba tu lista de seguidores, ¿cuántos tienes actualmente?
- 3) Comprueba el número de cuentas a las que sigues (*Siguiendo*), ¿cuántas cuentas sigues en total?
- 4) Observa tu TL.
- 5)¿Cuál es tu nombre de usuario en Twitter?
- 6) Repasa los datos de tu perfil de Twitter. Si te apetece cambia tu fotografía o la descripción de tu biografía.
- 7) Realiza algunos retweets (retuitea lo que más te guste).
- 8) Comprueba tus mensajes directos.
- 9) Observa los Trending Topics (TT) del momento.
- 10) Marca algún tweet de tu TL como favorito.
- 11) Entra en<http://www.followfriday.com/>y podrás ver las cuentas más recomendadas.
- 12) Entra en <http://elpais.com/> o en otro periódico digital o blog y prueba a utilizar el botón de Twitter para recomendar los contenidos de las noticias que te interesan.